### 会員向モバイルサイト 操作マニュアル -大会管理- (大会担当者向け)

Ver.1.2 2023年4月26日

#### 目次

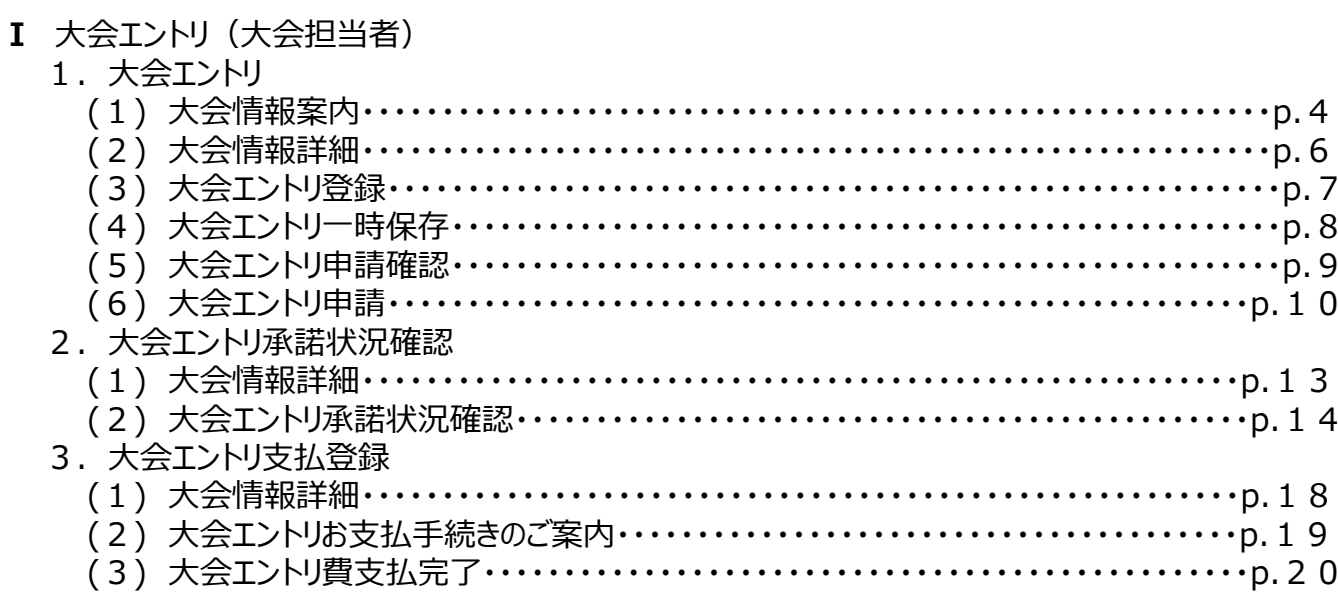

## 大会エントリ (大会担当者)

## 1.大会エントリ

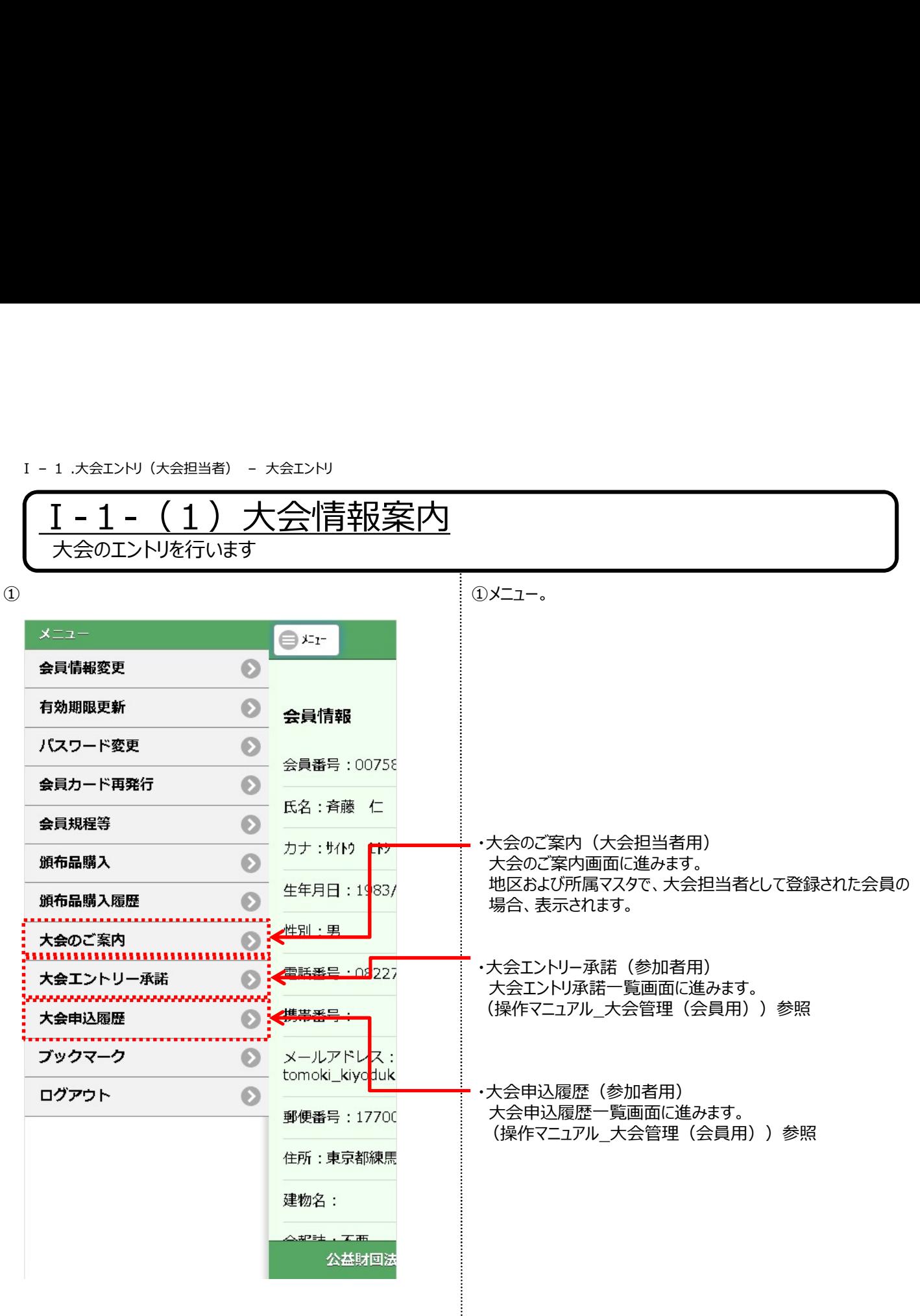

4

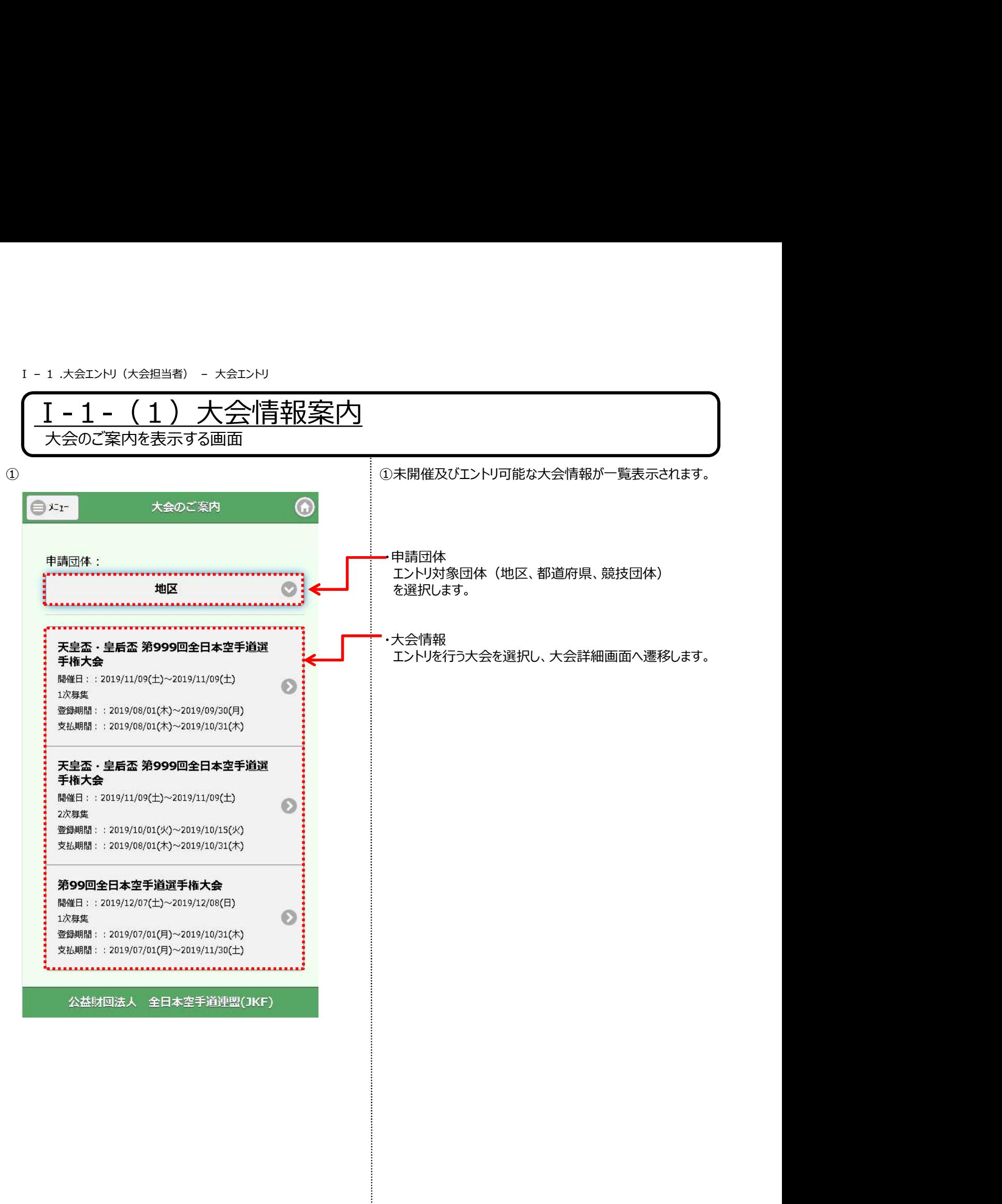

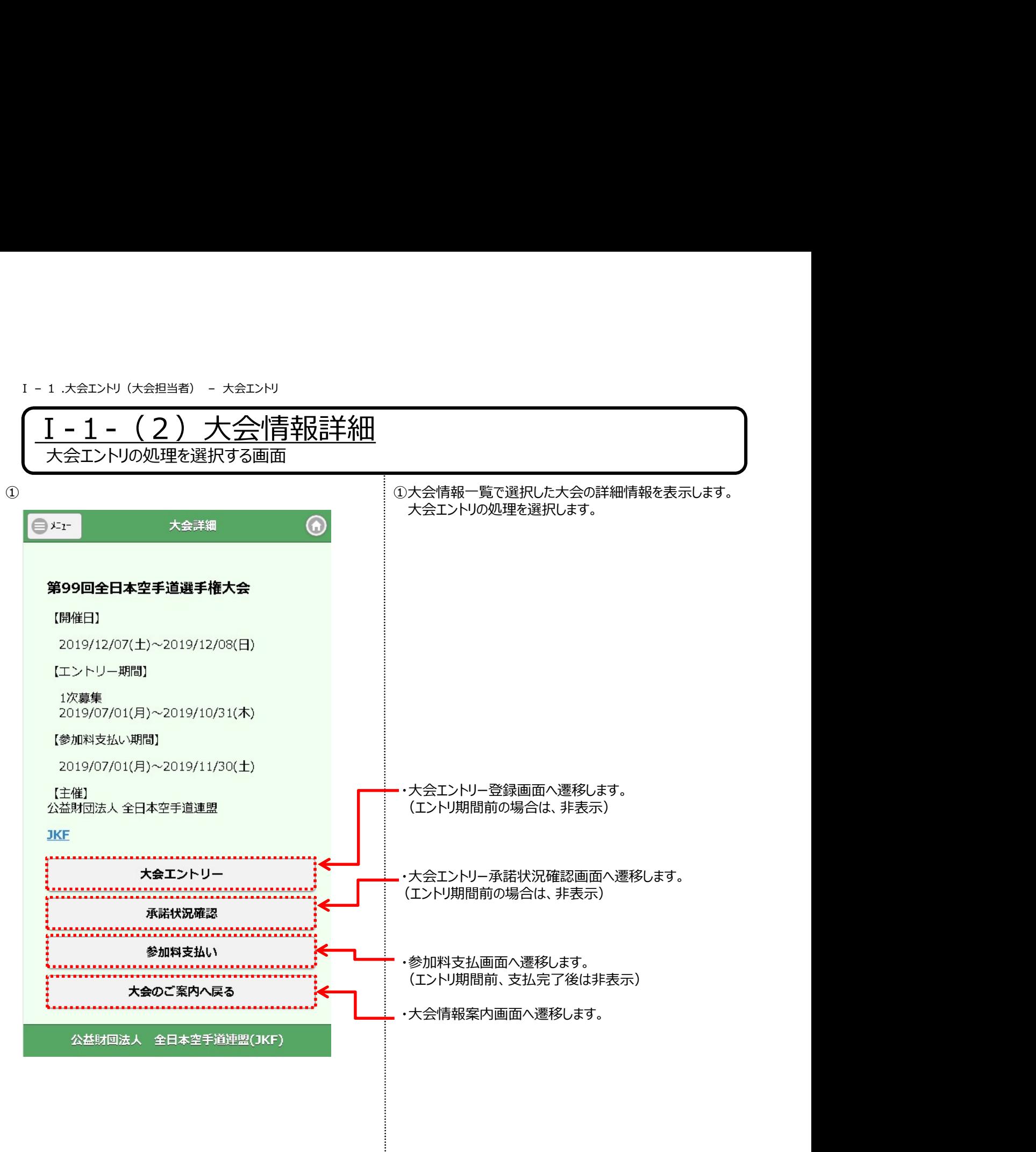

6

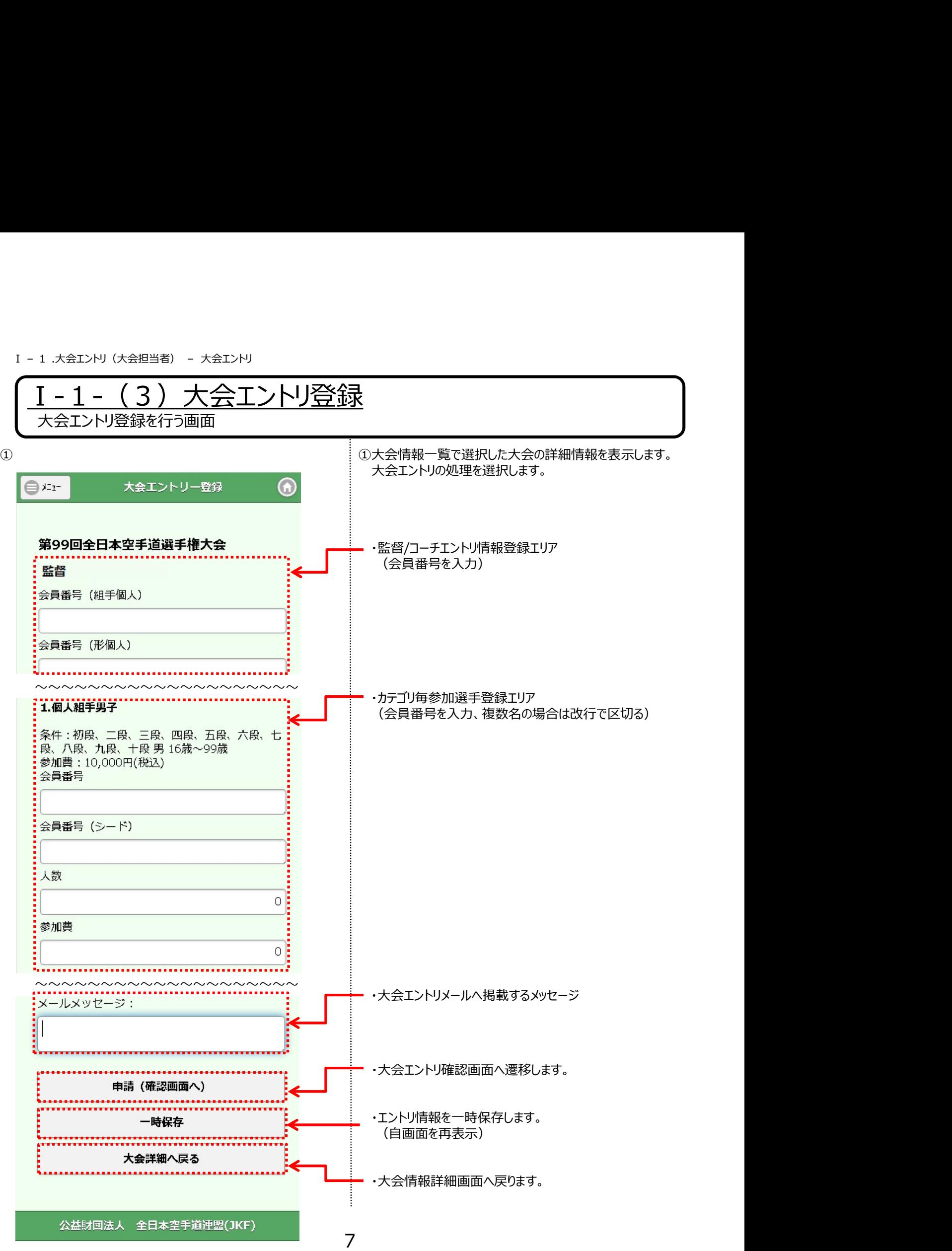

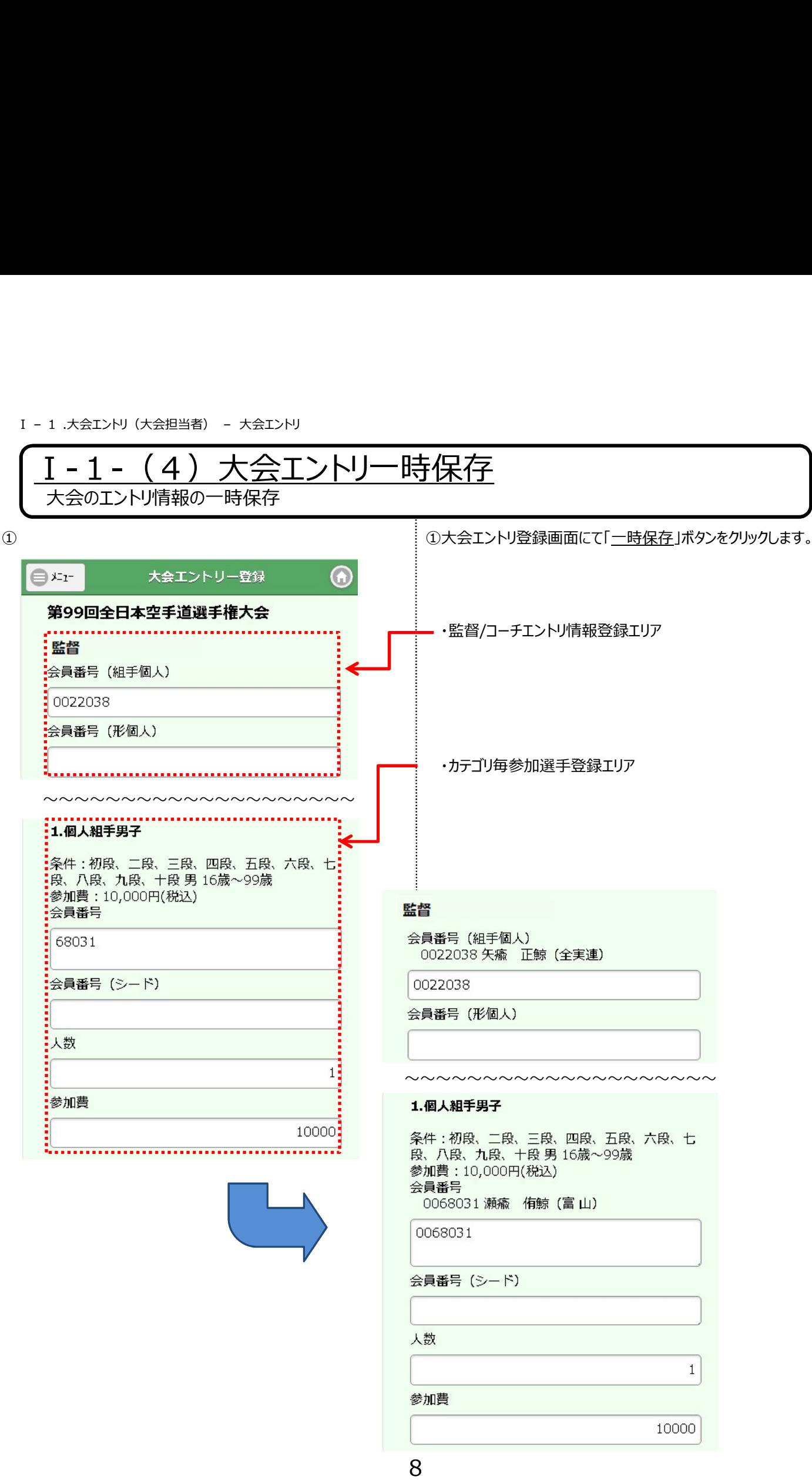

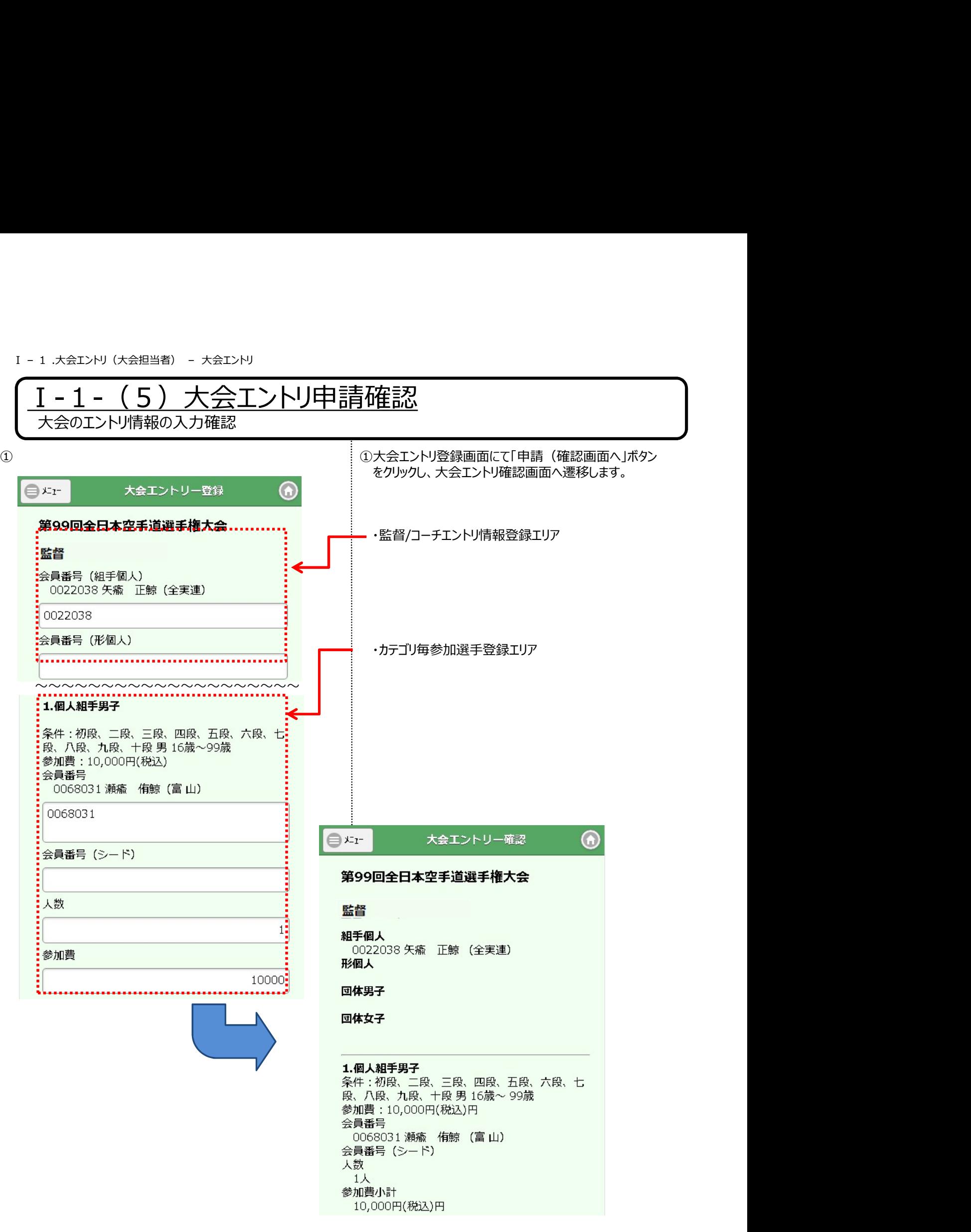

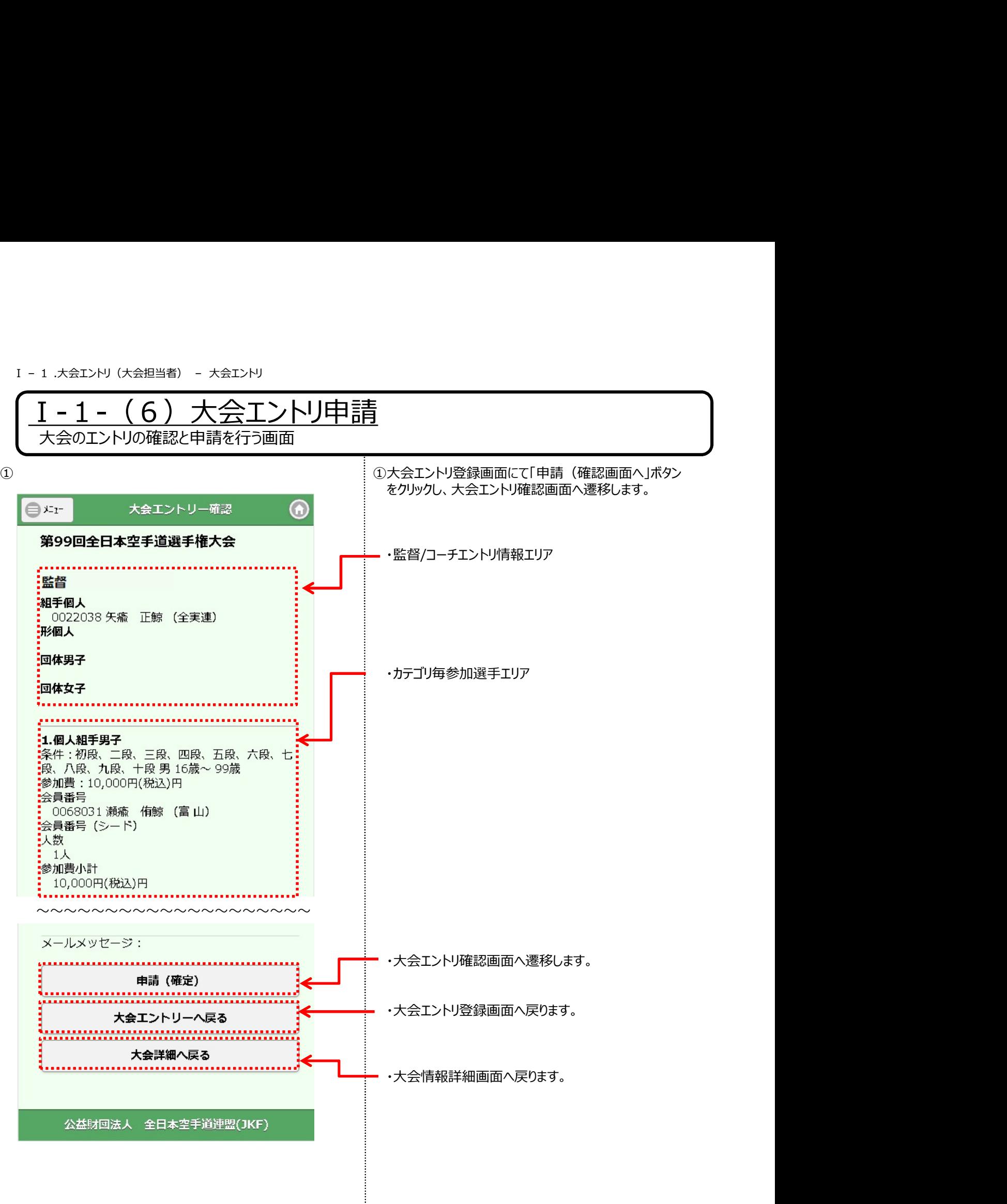

# Ⅰ-1-(6)大会エントリ申請 Ⅰ – 1 .大会エントリ(大会担当者) – 大会エントリ

大会のエントリの申請を行う画面

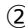

```
. . . . . . . . . . . . . . .
     [S0088] 大会エントリー情報を確定しました。
      . . . . . . . . . . . . . . . . . .
第99回全日本空手道選手権大会
【開催日】
 2019/12/07(土)~2019/12/08(日)
 【エントリー期間】
 1次募集
 2019/07/01(月)~2019/10/31(木)
 【参加料支払い期間】
 2019/07/01(月)~2019/11/30(土)
【主催】
公益財団法人 全日本空手道連盟
JKF
            大会エントリー
             承諾状況確認
             参加料支払い
          大会のご案内へ戻る
   公益財回法人 全日本空手道連盟(JKF)
```
②「申請(確定)」ボタンをクリックします。 ② 確認メッセージが表示されるので、「OK」をクリックします。 )「申請 (確定) 」ボタンをクリックします。<br>確認メッセージが表示されるので、「OK」をクリックします。<br>確認メッセージが表示されるので、「OK」をクリックします。<br>ボタンをクリック後、サンプルのメールが送付されます。<br><u>「大会エントリ詳細」</u>画面に遷移します。<br>「大会エントリ詳細」画面に遷移します。

登録確定のメッセージが表示され、登録が完了し、 「大会エントリ詳細」画面に遷移します。

各種ボタンを押すことにより、それぞれの処理を行います。

#### サンプル)大会参加者に以下のメールが送付されます。

```
差出人 公益財団法人 全日本空手道連盟 <rt1@jkf.ne.jp>☆
件名 [全空連]大会エントリ及び承諾依頼のご連絡
 宛先 test@test.com ☆
佐瘉 和鯨 0000736 様
```
下記大会への参加エントリーが行われました。 会員ページへログインし、大会参加の承諾を行なってください。

第99回全日本空手道選手権大会 開催日: 2023/05/10~2023/05/10

参加カテゴリ:個人組手 監督

メールメッセージに入力した内容 開催説明内容

■会員ページURL http://localhost:63622/

```
※本メールは自動送信専用メールです。返信はできません。
公益財団法人 全日本空手道連盟
TEL: 0120-15-6003
(10:00 ~16:00 年中無休)
https://www.jkf.ne.jp/
```
## 2.大会エントリ 承諾状況確認

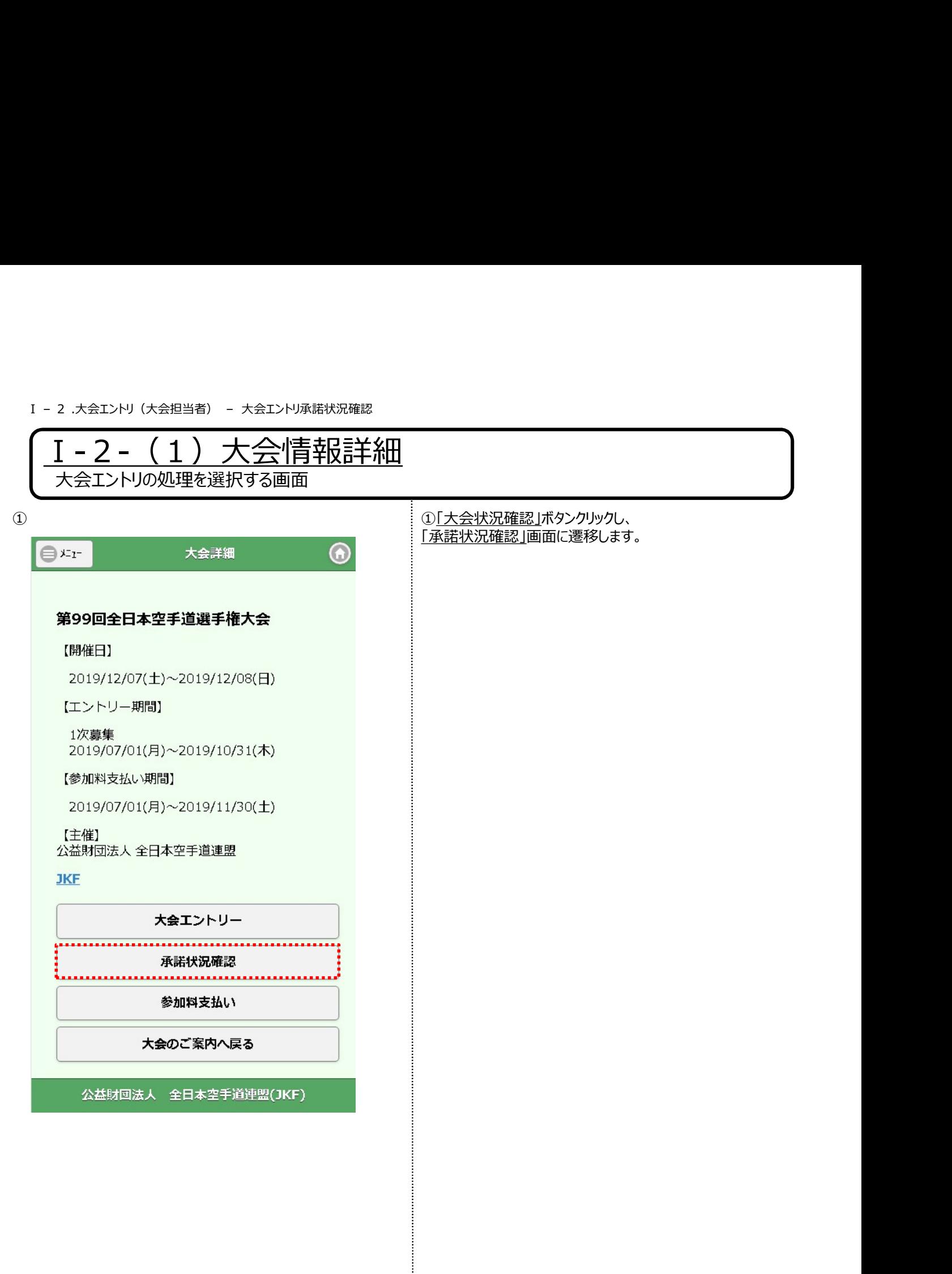

![](_page_14_Figure_1.jpeg)

![](_page_15_Figure_1.jpeg)

# Ⅰ-2-(2)大会エントリ承諾状況確認 Ⅰ – 2 .大会エントリ(大会担当者) – 大会エントリ承諾状況確認

![](_page_16_Picture_36.jpeg)

## 3.大会エントリ支払登録

![](_page_18_Figure_1.jpeg)

![](_page_19_Figure_1.jpeg)

![](_page_20_Picture_39.jpeg)